## オンライン会議のスケジュール

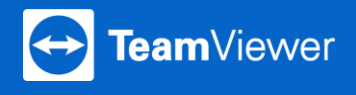

 $x - h$ 

パスワード

サインイ

日時を決めてあらかじめオンライン会議をスケジュールしましょう。 3つのステップで簡単にミーティングをスケジュールできます。

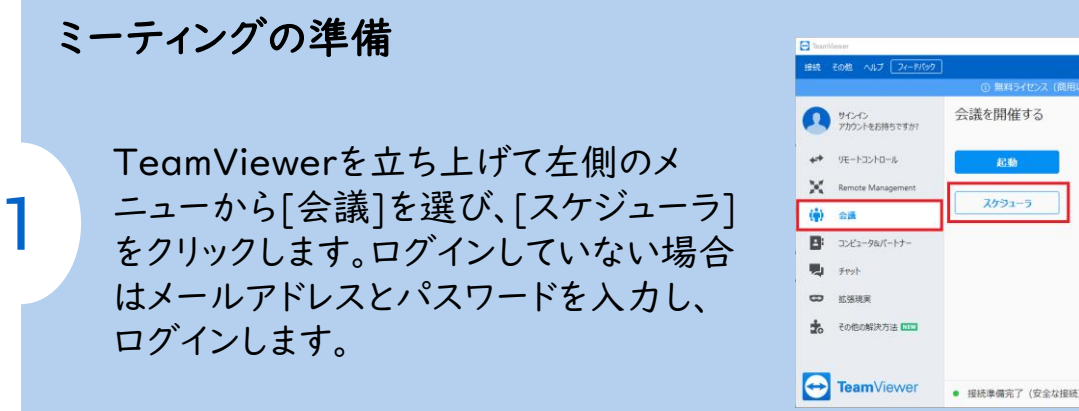

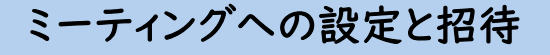

[新しい会議]をクリックし、件名と日 時を設定したら[保存]をクリックしま す。メーラーが設定されている場合は 自動的に招待メールが開きます。[招 待]からメール文面を立ち上げること も可能です。 この内容を参加者に送付しましょう。

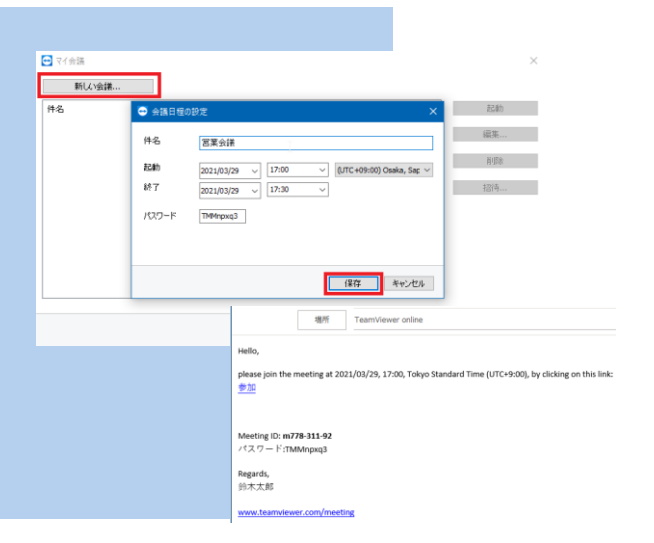

## ミーティングの開催

2

3

時間になったら主催者はステップ2で設 定したミーティングを選択し、[起動]をク リックすることでミーティングを開催するこ とができます。 参加者はステップ2で送られたメールか らミーティングへの参加が可能です。

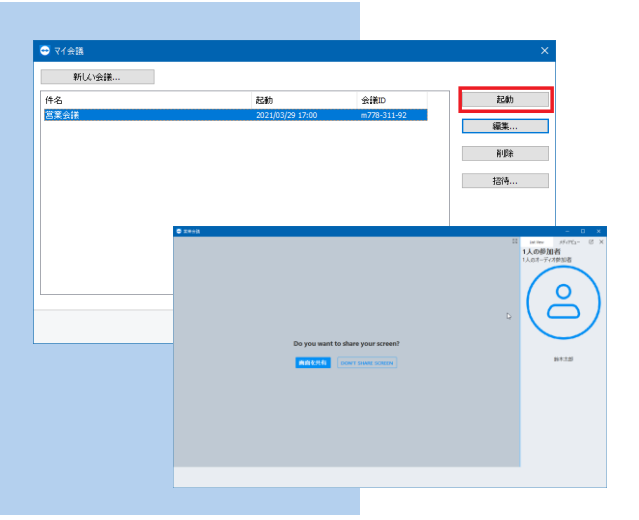